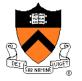

# **Debugging (Part 2)**

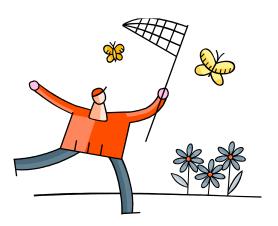

# "Programming in the Large" Steps

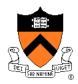

#### Design & Implement

- Program & programming style (done)
- Common data structures and algorithms
- Modularity
- Building techniques & tools (done)

#### **Test**

Testing techniques (done)

#### Debug

Debugging techniques & tools <-- we are still here</li>

#### **Maintain**

Performance improvement techniques & tools

### **Goals of this Lecture**

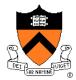

#### Help you learn about:

 Debugging strategies & tools related to dynamic memory management (DMM) \*

#### Why?

- Many bugs occur in code that does DMM
- DMM errors can be difficult to find
  - DMM error in one area can manifest itself in a distant area
- A power programmer knows a wide variety of DMM debugging strategies
- A power programmer knows about tools that facilitate DMM debugging

\* Management of heap memory via malloc(), calloc(), realloc(), and free()

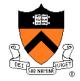

### (9) Look for common DMM bugs

- (10) Diagnose seg faults using gdb
- (11) Manually inspect malloc calls
- (12) Hard-code malloc calls
- (13) Comment-out free calls
- (14) Use Meminfo
- (15) Use Valgrind

# **Look for Common DMM Bugs**

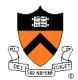

#### Some of our favorites:

```
int *p; /* value of p undefined */
...
*p = somevalue;
```

```
char *p; /* value of p undefined */
...
fgets(p, 1024, stdin);
```

```
int *p;
...
p = (int*)malloc(sizeof(int));
...
*p = 5;
...
free(p);
...
*p = 6;
```

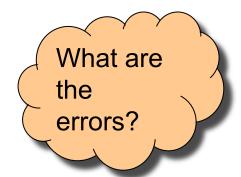

# **Look for Common DMM Bugs**

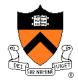

#### Some of our favorites:

```
int *p;
...
p = (int*)malloc(sizeof(int));
...
*p = 5;
...
p = (int*)malloc(sizeof(int));
```

```
int *p;
...
p = (int*)malloc(sizeof(int));
...
*p = 5;
...
free(p);
...
free(p);
```

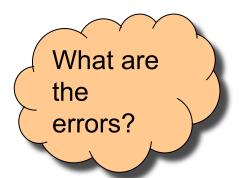

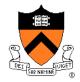

- (9) Look for common DMM bugs
- (10) Diagnose seg faults using gdb
- (11) Manually inspect malloc calls
- (12) Hard-code malloc calls
- (13) Comment-out free calls
- (14) Use Meminfo
- (15) Use Valgrind

# Diagnose Seg Faults Using GDB

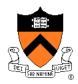

### Segmentation fault => make it happen in gdb

- Then issue the gdb where command
- Output will lead you to the line that caused the fault
  - But that line may not be where the error resides!

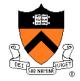

- (9) Look for common DMM bugs
- (10) Diagnose seg faults using gdb
- (11) Manually inspect malloc calls
- (12) Hard-code malloc calls
- (13) Comment-out free calls
- (14) Use Meminfo
- (15) Use Valgrind

# **Manually Inspect Malloc Calls**

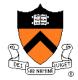

Manually inspect each call of malloc()

Make sure it allocates enough memory

Do the same for calloc() and realloc()

# Manually Inspect Malloc Calls

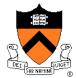

#### Some of our favorites:

```
char *s1 = "Hello";
char *s2;
s2 = (char*)malloc(strlen(s1));
strcpy(s2, s1);
```

```
char *s1 = "Hello";
char *s2;
s2 = (char*)malloc(sizeof(s1));
strcpy(s2, s1);
```

```
double *p;
p = (double*)malloc(sizeof(double*));
```

```
double *p;
p = (double*)malloc(sizeof(p));
```

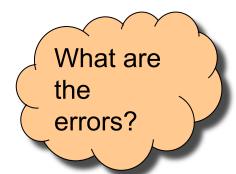

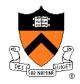

- (9) Look for common DMM bugs
- (10) Diagnose seg faults using gdb
- (11) Manually inspect malloc calls
- (12) Hard-code malloc calls
- (13) Comment-out free calls
- (14) Use Meminfo
- (15) Use Valgrind

### **Hard-Code Malloc Calls**

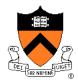

# Temporarily change each call of malloc() to request a large number of bytes

- Say, 10000 bytes
- If the error disappears, then at least one of your calls is requesting too few bytes

# Then incrementally restore each call of malloc() to its previous form

When the error reappears, you might have found the culprit

Do the same for calloc() and realloc()

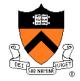

- (9) Look for common DMM bugs
- (10) Diagnose seg faults using gdb
- (11) Manually inspect malloc calls
- (12) Hard-code malloc calls
- (13) Comment-out free calls
- (14) Use Meminfo
- (15) Use Valgrind

### **Comment-Out Free Calls**

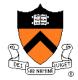

### Temporarily comment-out every call of free ()

- If the error disappears, then program is
  - Freeing memory too soon, or
  - Freeing memory that already has been freed, or
  - Freeing memory that should not be freed,
  - Etc.

### Then incrementally "comment-in" each call of free()

• When the error reappears, you might have found the culprit

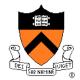

- (9) Look for common DMM bugs
- (10) Diagnose seg faults using gdb
- (11) Manually inspect malloc calls
- (12) Hard-code malloc calls
- (13) Comment-out free calls
- (14) Use Meminfo
- (15) Use Valgrind

### **Use Meminfo**

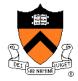

#### Use the **Meminfo** tool

- Simple tool
- Initial version written by Dondero
- Current version written by COS 217 alumnus RJ Liljestrom
- Reports errors after program execution
  - Memory leaks
  - Some memory corruption
- User-friendly output

Appendix 1 provides example buggy programs

Appendix 2 provides Meminfo analyses

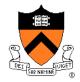

- (9) Look for common DMM bugs
- (10) Diagnose seg faults using gdb
- (11) Manually inspect malloc calls
- (12) Hard-code malloc calls
- (13) Comment-out free calls
- (14) Use Meminfo
- (15) Use Valgrind

# **Use Valgrind**

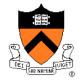

#### Use the Valgrind tool

- Complex tool
- Written by multiple developers, worldwide
  - See www.valgrind.org
- Reports errors during program execution
  - Memory leaks
  - Multiple frees
  - Dereferences of dangling pointers
  - Memory corruption
- Comprehensive output
  - But not always user-friendly

# **Use Valgrind**

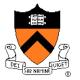

### Valgrind is new to COS 217

Let instructors know if helpful (or not)

Appendix 1 provides example buggy programs

Appendix 3 provides Valgrind analyses

### **Summary**

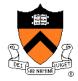

# Strategies and tools for debugging the DMM aspects of your code:

- Look for common DMM bugs
- Diagnose seg faults using gdb
- Manually inspect malloc calls
- Hard-code malloc calls
- Comment-out free calls
- Use Meminfo
- Use Valgrind

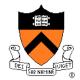

#### leak.c

```
1. #include <stdio.h>
2. #include <stdlib.h>
3. int main(void)
4. { int *pi;
5.  pi = (int*)malloc(sizeof(int));
6.  *pi = 5;
7.  printf("%d\n", *pi);
8.  pi = (int*)malloc(sizeof(int));
9.  *pi = 6;
10.  printf("%d\n", *pi);
11.  free(pi);
12.  return 0;
13. }
```

#### Memory leak:

Memory allocated at line 5 is leaked

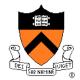

#### doublefree.c

```
1. #include <stdio.h>
2. #include <stdlib.h>
3. int main(void)
4. { int *pi;
5.  pi = (int*)malloc(sizeof(int));
6.  *pi = 5;
7.  printf("%d\n", *pi);
8.  free(pi);
9.  free(pi);
10.  return 0;
11. }
```

#### Multiple free:

Memory allocated at line 5 is freed twice

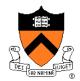

#### danglingptr.c

```
1. #include <stdio.h>
2. #include <stdlib.h>
3. int main(void)
4. { int *pi;
5.  pi = (int*)malloc(sizeof(int));
6.  *pi = 5;
7.  printf("%d\n", *pi);
8.  free(pi);
9.  printf("%d\n", *pi);
10.  return 0;
11. }
```

Dereference of dangling pointer:

Memory accessed at line 9 already was freed

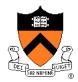

#### toosmall.c

```
1. #include <stdio.h>
2. #include <stdlib.h>
3. int main(void)
4. { int *pi;
5. pi = (int*)malloc(1);
6. *pi = 5;
7. printf("%d\n", *pi);
8. free(pi);
9. return 0;
10. }
```

### Memory corruption:

Too little memory is allocated at line 5 Line 6 corrupts memory

### **Appendix 2: Meminfo**

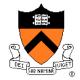

#### Meminfo can detect memory leaks:

```
$ gcc217m leak.c -o leak
$ leak
$ ls
  .. leak.c leak meminfo30462.out
$ meminforeport meminfo30462.out
Errors:
  ** 4 un-freed bytes (1 block) allocated at leak.c:5
Summary Statistics:
  Maximum bytes allocated at once: 8
  Total number of allocated bytes: 8
Statistics by Line:
         Bytes Location
            -4 leak.c:11
             4 leak.c:5
             4 leak.c:8
             4 TOTAL
Statistics by Compilation Unit:
                leak.c
                 TOTAL
```

### **Appendix 2: Meminfo**

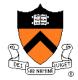

#### Meminfo can detect memory corruption:

```
$ gcc217m toosmall.c -o toosmall
$ toosmall
$ ls
  .. toosmall.c toosmall meminfo31891.out
$ meminforeport meminfo31891.out
Errors:
  ** Underflow detected at toosmall.c:8 for memory allocated at toosmall.c:5
Summary Statistics:
  Maximum bytes allocated at once: 1
  Total number of allocated bytes: 1
Statistics by Line:
         Bytes Location
             1 toosmall.c:5
            -1 toosmall.c:8
             0 TOTAL
Statistics by Compilation Unit:
                toosmall.c
                 TOTAL
```

# **Appendix 2: Meminfo**

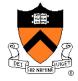

#### Meminfo caveats:

- Don't mix .o files built with gcc217 and gcc217m
- meminfo\*.out files can be large
  - Should delete frequently
- Programs built with gcc217m run slower than those built with gcc217
  - Don't build with gcc217m when doing timing tests

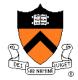

#### Valgrind can detect memory leaks:

```
$ gcc217v leak.c -o leak
$ valgrind leak
==31921== Memcheck, a memory error detector
==31921== Copyright (C) 2002-2012, and GNU GPL'd, by Julian Seward et al.
==31921== Using Valgrind-3.8.1 and LibVEX; rerun with -h for copyright info
==31921== Command: leak
==31921==
==31921==
==31921== HEAP SUMMARY:
==31921== in use at exit: 4 bytes in 1 blocks
==31921== total heap usage: 2 allocs, 1 frees, 8 bytes allocated
==31921==
==31921== LEAK SUMMARY:
==31921== definitely lost: 4 bytes in 1 blocks
==31921== indirectly lost: 0 bytes in 0 blocks
              possibly lost: 0 bytes in 0 blocks
==31921==
==31921== still reachable: 0 bytes in 0 blocks
==31921==
                 suppressed: 0 bytes in 0 blocks
==31921== Rerun with --leak-check=full to see details of leaked memory
==31921==
==31921== For counts of detected and suppressed errors, rerun with: -v
==31921== ERROR SUMMARY: 0 errors from 0 contexts (suppressed: 6 from 6)
```

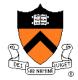

#### Valgrind can detect memory leaks:

```
$ valgrind --leak-check=full leak
==476== Memcheck, a memory error detector
==476== Copyright (C) 2002-2012, and GNU GPL'd, by Julian Seward et al.
==476== Using Valgrind-3.8.1 and LibVEX; rerun with -h for copyright info
==476== Command: leak
==476==
==476==
==476== HEAP SUMMARY:
==476==
            in use at exit: 4 bytes in 1 blocks
==476== total heap usage: 2 allocs, 1 frees, 8 bytes allocated
==476==
==476== 4 bytes in 1 blocks are definitely lost in loss record 1 of 1
          at 0x4A069EE: malloc (vg replace malloc.c:270)
==476==
==476==
          by 0x400565: main (leak.c:5)
==476==
==476== LEAK SUMMARY:
==476==
          definitely lost: 4 bytes in 1 blocks
==476== indirectly lost: 0 bytes in 0 blocks
==476==
          possibly lost: 0 bytes in 0 blocks
          still reachable: 0 bytes in 0 blocks
==476==
==476==
                suppressed: 0 bytes in 0 blocks
==476==
==476== For counts of detected and suppressed errors, rerun with: -v
==476== ERROR SUMMARY: 1 errors from 1 contexts (suppressed: 6 from 6)
```

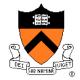

#### Valgrind can detect multiple frees:

```
$ gcc217v doublefree.c -o doublefree
$ valgrind doublefree
==31951== Memcheck, a memory error detector
==31951== Copyright (C) 2002-2012, and GNU GPL'd, by Julian Seward et al.
==31951== Using Valgrind-3.8.1 and LibVEX; rerun with -h for copyright info
==31951== Command: doublefree
==31951==
==31951== Invalid free() / delete / delete[] / realloc()
==31951==
            at 0x4A063F0: free (vg replace malloc.c:446)
==31951== by 0x4005A5: main (doublefree.c:9)
==31951== Address 0x4c2a040 is 0 bytes inside a block of size 4 free'd
==31951== at 0x4A063F0: free (vg replace malloc.c:446)
==31951== by 0x400599: main (doublefree.c:8)
==31951==
==31951==
==31951== HEAP SUMMARY:
==31951== in use at exit: 0 bytes in 0 blocks
==31951== total heap usage: 1 allocs, 2 frees, 4 bytes allocated
==31951==
==31951== All heap blocks were freed -- no leaks are possible
==31951==
==31951== For counts of detected and suppressed errors, rerun with: -v
==31951== ERROR SUMMARY: 1 errors from 1 contexts (suppressed: 6 from 6)
```

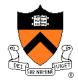

#### Valgrind can detect dereferences of dangling pointers:

```
$ gcc217v danglingptr.c -o danglingptr
$ valgrind danglingptr
==336== Memcheck, a memory error detector
==336== Copyright (C) 2002-2012, and GNU GPL'd, by Julian Seward et al.
==336== Using Valgrind-3.8.1 and LibVEX; rerun with -h for copyright info
==336== Command: danglingptr
==336==
==336== Invalid read of size 4
==336==
          at 0x40059E: main (danglingptr.c:9)
==336== Address 0x4c2a040 is 0 bytes inside a block of size 4 free'd
==336== at 0x4A063F0: free (vg replace malloc.c:446)
==336==
         by 0x400599: main (danglingptr.c:8)
==336==
==336==
==336== HEAP SUMMARY:
==336== in use at exit: 0 bytes in 0 blocks
==336== total heap usage: 1 allocs, 1 frees, 4 bytes allocated
==336==
==336== All heap blocks were freed -- no leaks are possible
==336==
==336== For counts of detected and suppressed errors, rerun with: -v
==336== ERROR SUMMARY: 1 errors from 1 contexts (suppressed: 6 from 6)
```

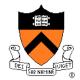

### Valgrind can detect memory corruption:

```
$ gcc217v toosmall.c -o toosmall
$ valgrind toosmall
==436== Memcheck, a memory error detector
==436== Copyright (C) 2002-2012, and GNU GPL'd, by Julian Seward et al.
==436== Using Valgrind-3.8.1 and LibVEX; rerun with -h for copyright info
==436== Command: toosmall
==436==
==436== Invalid write of size 4
==436== at 0x40056E: main (toosmall.c:6)
==436== Address 0x4c2a040 is 0 bytes inside a block of size 1 alloc'd
==436==
          at 0x4A069EE: malloc (vg replace malloc.c:270)
          by 0x400565: main (toosmall.c:5)
==436==
==436==
==436== Invalid read of size 4
==436==
           at 0x400578: main (toosmall.c:7)
==436== Address 0x4c2a040 is 0 bytes inside a block of size 1 alloc'd
          at 0x4A069EE: malloc (vg replace malloc.c:270)
==436==
          by 0x400565: main (toosmall.c:5)
==436==
==436==
```

#### Continued on next slide

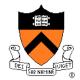

#### Valgrind can detect memory corruption (cont.):

#### Continued from previous slide

```
==436==
==436== HEAP SUMMARY:
==436== in use at exit: 0 bytes in 0 blocks
==436== total heap usage: 1 allocs, 1 frees, 1 bytes allocated
==436==
==436== All heap blocks were freed -- no leaks are possible
==436==
==436== For counts of detected and suppressed errors, rerun with: -v
==436== ERROR SUMMARY: 2 errors from 2 contexts (suppressed: 6 from 6)
```

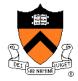

#### Valgrind caveats:

- Don't mix .o files built with gcc217 and gcc217v
- Not intended for programmers who are new to C
  - Messages may be cryptic
- Suggestion:
  - Observe line numbers referenced by messages
  - Study code at those lines
  - Infer meanings of messages